# **Bitbucket Direct Collaboration**

**[OBSOLETE]** Thoughts about supporting direct (and informal) collaboration without the need for pull requests.

- [Introduction](#page-0-0)
- [Alternatives](#page-0-1)
- [Experiment](#page-0-2)
- [Details](#page-1-0)
- [Addendum](#page-2-0)

#### <span id="page-0-0"></span>**Introduction**

[John Blackford](https://wiki.broadband-forum.org/display/~john.blackford@vantiva.com) and I were talking about how best to use Bitbucket to support direct informal collaboration between members without the need for pull requests. For example a member creates some code and wants other members to be able to see it, use it, comment on it, modify it etc. This code is a "contribution" not it's not yet been discussed or approved by the group.

#### <span id="page-0-1"></span>**Alternatives**

There are various ways to achieve this but some work better than others.

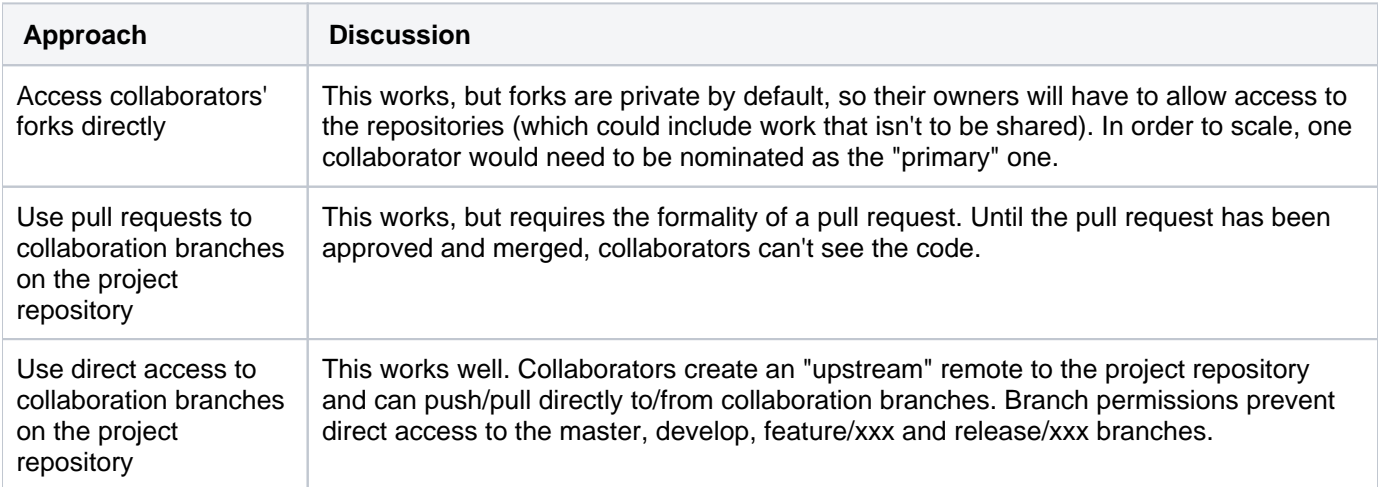

### <span id="page-0-2"></span>Experiment

I adjusted the [WT-369 project repository's branch permissions.](https://code.broadband-forum.org/plugins/servlet/branch-permissions/USP/wt-369) For those of you who can't access them, they now look like this. The key point is that only the branches that we care about (i.e. that are part of our process) are restricted. So we can freely create and use collaboration branches (I suggest branches called collab/xxx).

## **Branch permissions**

Add permissions

With branch permissions you can control the actions users can perform on a single branch, branch type or branch pattern. Learn more

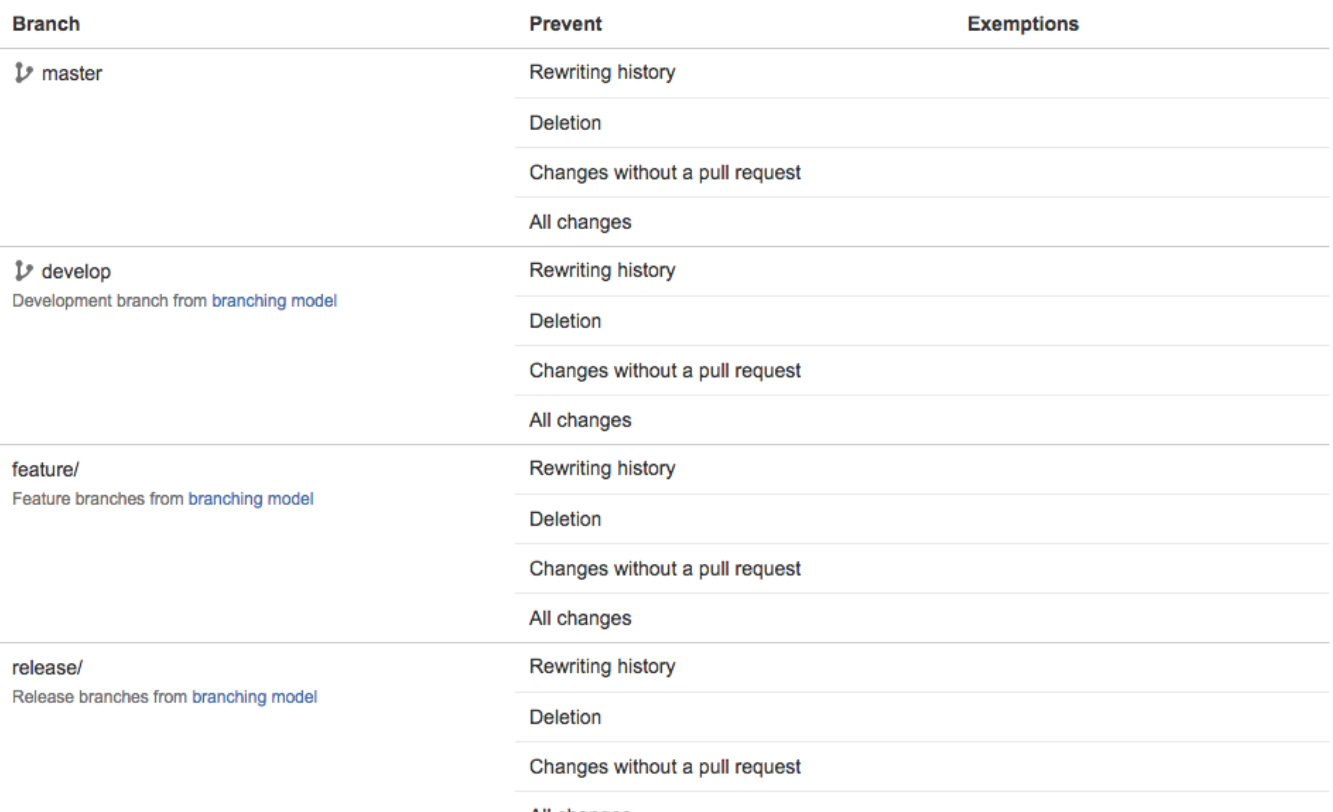

All changes

#### <span id="page-1-0"></span>Details

To make use of this you need to go to your fork's local clone and add an upstream remote that points back to the project repository (this is the usual convention for such a remote).

```
% git remote -v
origin ssh://git@code.broadband-forum.org:7999/~wlupton_broadband-forum.org
/wt-369.git (fetch)
origin ssh://git@code.broadband-forum.org:7999/~wlupton_broadband-forum.org
/wt-369.git (push)
% git remote add upstream ssh://git@code.broadband-forum.org:7999/usp/wt-369.git
% git remote -v
origin ssh://git@code.broadband-forum.org:7999/~wlupton_broadband-forum.org
/wt-369.git (fetch)
origin ssh://git@code.broadband-forum.org:7999/~wlupton_broadband-forum.org
/wt-369.git (push)
upstream ssh://git@code.broadband-forum.org:7999/usp/wt-369.git (fetch)
upstream ssh://git@code.broadband-forum.org:7999/usp/wt-369.git (push)
```
Now create a collaboration branch, do some work, and commit it. Here I've called the branch collab/feature  $/$ for-discussion in the expectation that it might eventually become a feature $/$ for-discussion branch, but the name really doesn't matter (as long as it doesn't match one of the names already used by our process).

```
% git checkout develop
Switched to branch 'develop'
Your branch is up-to-date with 'origin/develop'.
% git checkout -b collab/feature/for-discussion
Switched to a new branch 'collab/feature/for-discussion'
% vi for-discussion.txt
% git add for-discussion.txt
% git commit -m"Added 'for-discussion' discussion for discussion"
[collab/feature/for-discussion f734c89] Added 'for-discussion' discussion for 
discussion
 1 file changed, 1 insertion(+)
 create mode 100644 for-discussion.txt
```
Now push the collaboration branch to the project repository.

```
% git push upstream
Counting objects: 3, done.
Delta compression using up to 4 threads.
Compressing objects: 100% (2/2), done.
Writing objects: 100\frac{2}{3} (3/3), 316 bytes | 0 bytes/s, done.
Total 3 (delta 1), reused 0 (delta 0)
remote: 
remote: Create pull request for collab/feature/for-discussion:
remote: https://code.broadband-forum.org/projects/USP/repos/wt-369/compare
/commits?sourceBranch=refs/heads/collab/feature/for-discussion
remote: 
To ssh://git@code.broadband-forum.org:7999/usp/wt-369.git
  * [new branch] collab/feature/for-discussion -> collab/feature/for-discussion
```
The really nice thing is that, assuming that all the forks were created with "Enable fork synching" checked (this is the default), the collaboration branch will now be immediately propagated to all the forks!

#### <span id="page-2-0"></span>Addendum

You might be wondering what will happen now that the collab/feature/for-discussion branch is available via both of my remotes, i.e. in the project repository via my upstream remote and in my fork via my origin remote. Let's take a look.

```
% git branch --all | grep for-discussion
```

```
* collab/feature/for-discussion
  remotes/origin/collab/feature/for-discussion
  remotes/upstream/collab/feature/for-discussion
```
That's perfect. We get to choose which remote to push to, and we can also set an explicit upstream branch. However, one thing is worrying me: why does git push upstream work but git push origin not work? I can't see which piece of config is causing this. Any ideas?

```
% git push origin
fatal: The current branch collab/feature/for-discussion has no upstream branch.
To push the current branch and set the remote as upstream, use
    git push --set-upstream origin collab/feature/for-discussion
% git push upstream 
Everything up-to-date
% git config --list | grep origin
remote.origin.url=ssh://git@code.broadband-forum.org:7999/~wlupton_broadband-forum.
org/wt-369.git
remote.origin.fetch=+refs/heads/*:refs/remotes/origin/*
branch.master.remote=origin
branch.develop.remote=origin
branch.feature/re-generate-usp-proto-python.remote=origin
branch.feature/fix-readme-files-for-new-structure.remote=origin
% git config --list | grep upstream
remote.upstream.url=ssh://git@code.broadband-forum.org:7999/usp/wt-369.git
remote.upstream.fetch=+refs/heads/*:refs/remotes/upstream/*
```